## Procesarea Semnalelor

# Laboratorul 3. Transformata Fourier - Partea I

#### 1 Noțiuni introductive

Un semnal este adesea alcătuit din mai multe componente de frecventă. Unele pot fi caracteristice pentru fenomenul care stă la baza semnalului, altele se pot datora prezentei zgomotului. Transformata Fourier oferă o măsură a energiei unei anume frecvențe într-un semnal. Din acest motiv este utilă în identificarea componentelor de frecventă.

Identificarea presupune întâi calculul transformatei Fourier pentru o plajă de frecvente, apoi inspectarea modulul tranformatei pentru fiecare dintre acestea: dacă modulul transformatei e semnificativ mai mare decât $0$ înseamnă că respectiva frecventă este prezentă în semnal.

Reamintim, transformata Fourier a unui semnal discret  $x[n]$  se defineste  $X:\mathbb{R}\to\mathbb{C}$ 

<span id="page-0-0"></span>
$$
X(\omega) = \sum_{n=0}^{N-1} x[n]e^{-2\pi jn\omega/N}.
$$
 (1)

Scopul acestui laborator este să vizualizati mărimea calculată de transformata Fourier. Vom lucra cu un semnal sinusoidal ce are o singură frecvență caracteristică, scopul fiind identificarea acesteia. Vom analiza pe rând componentele expresiei [\(1\)](#page-0-0).

#### 1.1 Cercul unitate în planul complex

Componenta exponențială,  $e^{-2\pi j n}$ , corespunde unui cerc de rază unitară în planul complex, ce este parcurs într-o unitate de timp  $(n = 0, \ldots, 1)$ . Adăugând semnalul  $x[n]$ , deci obținând  $x[n]e^{-2\pi jn}$ , înfășurarea pe cercul unitate de mai sus este "deformată" de amplitudinea semnalului. Figura [1](#page-1-0) reprezentă un semnal<br>interpretat de formată formată de la format de format de format de format de format de la format de la format sinusoidal de frecvență  $f = 5Hz$ , esantionat la  $f_s = 10Hz$  (stânga), împreună cu reprezentarea  $y[n] = x[n]e^{-2\pi j n}$  pe cercul unitate (*dreapta*). Cu roșu este marcată corespondenta dintre amplitudinea semnalului la un anumit moment de timp (aici esantionul este al 620-lea din 1000) și distanța de la originea cercului unitate la punctul  $[n, x[n]]$ .

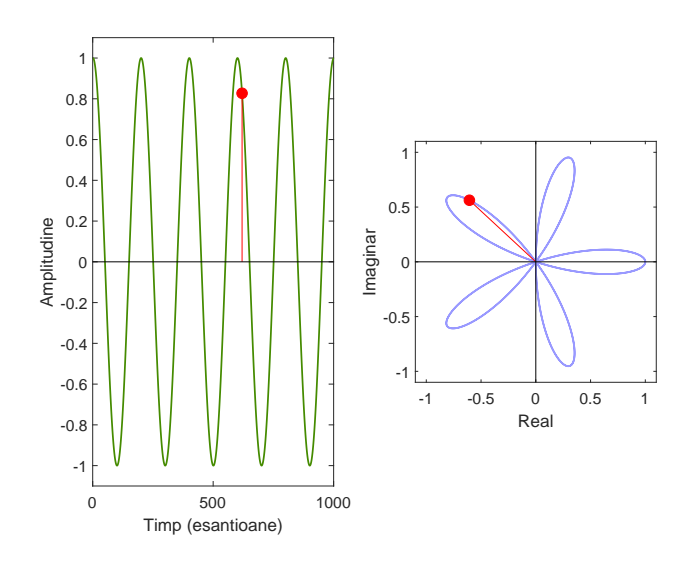

<span id="page-1-0"></span>Figura 1: Reprezentarea unui semnal în planul complex

## 1.2 Frecvența de înfășurare

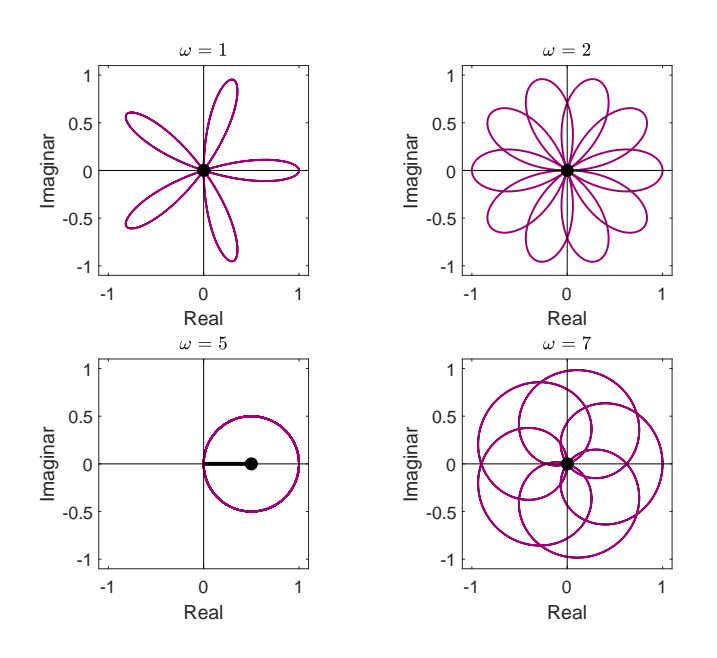

<span id="page-1-1"></span>Figura 2: Reprezentarea transformatei Fourier în planul complex

Transformata Fourier depinde de frecvența  $\omega$ . Aceasta (în  $e^{-2\pi j \omega n}$ ) determină viteza cu care cercul unitate este parcurs și se numește și frecvență de înfăsurare. O frecventă  $\omega = 10$ Hz corespunde unui număr de 10 înfăsurări ale cercului unitate într-o secundă. Relatia dintre această frecventă și frecventa semnalului determina forma înfășurării. Figura [2](#page-1-1) reprezintă funcția  $z[\omega] =$  $x[n]e^{-2\pi j\omega n}$  pentru valorile  $\omega \in \{1\text{Hz}, 2\text{Hz}, 5\text{Hz}, 7\text{Hz}\}.$ 

#### 1.3 Energia unei componente de frecvență a unui semnal

Coeficientii transformatei Fourier semnalează prezenta unei anumite componente de frecventă într-un semnal. Dacă respectiva frecventă este continută ˆın semnal, modulul transformatei Fourier va fi semnificativ diferit de 0, altfel valoarea sa va fi apropiată de 0.

Fie semnalul

$$
x[n] = \cos(2\pi f_1 nt_s) + 2\cos(2\pi f_2 nt_s) + 0.5\cos(2\pi f_3 nt_s),
$$

unde  $f_1 = 5$ Hz,  $f_2 = 20$ Hz,  $f_3 = 75$ Hz.

Figura [3](#page-2-0) arată semnalul  $x(n)$  (stânga) valorile coeficientilor transformatei Fourier aplicate semnalului pentru plaja de frecvente  $\omega \in [1Hz, \ldots, 100Hz]$  $(dreapta)$ . Se observă cum modulul transformatei este diferit de 0 doar pentru  $\omega = f_1$ , pentru  $\omega = f_2$  și pentru  $\omega = f_3$ .

#### 2 Ghid Python

Pentru acest laborator veti avea nevoie de modulul math.

In Python se foloseste convenția din fizică; unitatea imaginară este notată cu j, nu cu i. Un exemplu de sintaxă este math.e\*\*(1j\*5).

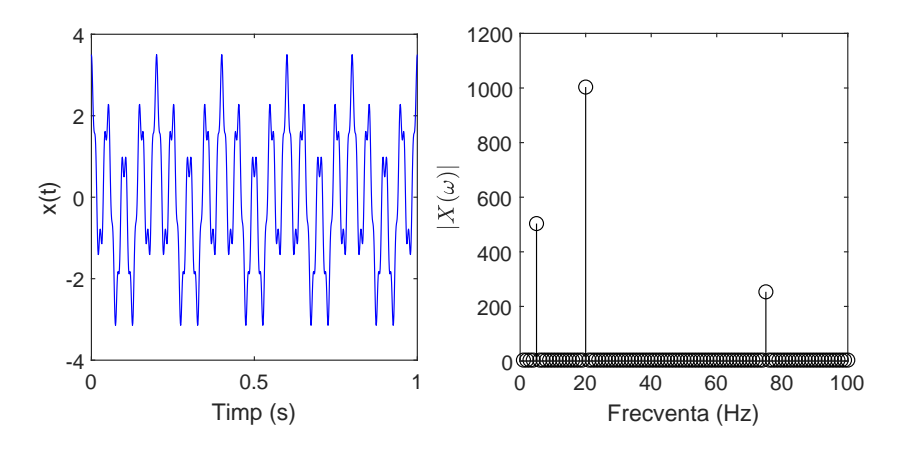

<span id="page-2-0"></span>Figura 3: Transformata Fourier pentru un semnal cu 3 componente de frecvență

Pentru a obtine partea reală, respectiv imaginară a unui număr complex x utlizați x.real și x.imag.

### 3 Exerciții

În cadrul exercițiilor de astăzi veți calcula "de mână" transformata Fourier pentru un semnal sinusoidal (fără a folosi functiile numpy.fft sau scipy.fft, ci implementând relatia  $(1)$  prima dată cu cicluri repetitive explicite si apoi cu matricea Fourier și produs matrice-vector).

- 1. Pentru  $N = 8$  creati matricea Fourier. Desenati pe subplot-uri diferite pentru fiecare linie partea reală și partea imaginară. Verificați că matricea Fourier **F** este unitară (complexă și ortogonală, adică  $F^H F$  este un multiplu al matricei identitate). Folositi functiile  $\textit{numpy}.\textit{allclose}$  sau numpy.linalg.norm pentru a verifica unitaritatea.
- 2. Realizați graficele din Figura [1](#page-1-0) și Figura [2](#page-1-1) din acest îndrumar pentru un semnal sinusoidal cu o frecventă aleasă de voi, alta decât cea utilizată aici.

Reamintim că graficul din dreapta din Figura [1](#page-1-0) reprezintă înfășurarea semnalului pe cercul unitate, anume reprezentarea în planul complex a  $y[n] = x[n]e^{-2\pi j n}$  pentru  $n = 0, \ldots, 1$ .

De asemeana, Figura [2](#page-1-1) arată influența diferitelor frecvențe de înfășurare asupra formei pe care o are această reprezentare.

Se va afișa grafic  $z[\omega] = x[n]e^{-2\pi j\omega n}$ , pentru patru valori diferite ale  $\omega$ , dintre care una egală cu frecvența semnalului.

Realizați graficele din Figurile 1 și 2 din acest îndrumar astfel încât culoarea graficului să fie o funcție de distanța de la origine.

3. Afisați modulul transformatei Fourier (folosind relația  $(1)$ ) pentru un semnal compus de voi, având cel puțin trei componente de frecvență (obțineți un grafic asemănător Figurii [3\)](#page-2-0).

Ajustați frecvențele de înfășurare  $\omega$  utilizate în transformata Fourier în funcție de frecvența caracteristică a sinusoidei.

Pentru toate exercițiile salvați toate graficele afisate în format png și pdf.